## BEHEER VAN EEN EVENEMENT

Alleen als je als organisator geregistreerd staat bij een evenement, dan krijg je dat evenement te zien in het overzicht.

Log in op de clubsite en klik op je naam. Daar staat 'Beheer evenementen'. Nu kom je in het overzicht waar alle evenementen staan waar jouw lidnummer bij geregistreerd staat als organisator.

Je kunt het beheer van je evenementen ook bereiken door in te loggen op [https://agenda.bridge.nl.](https://agenda.bridge.nl/)

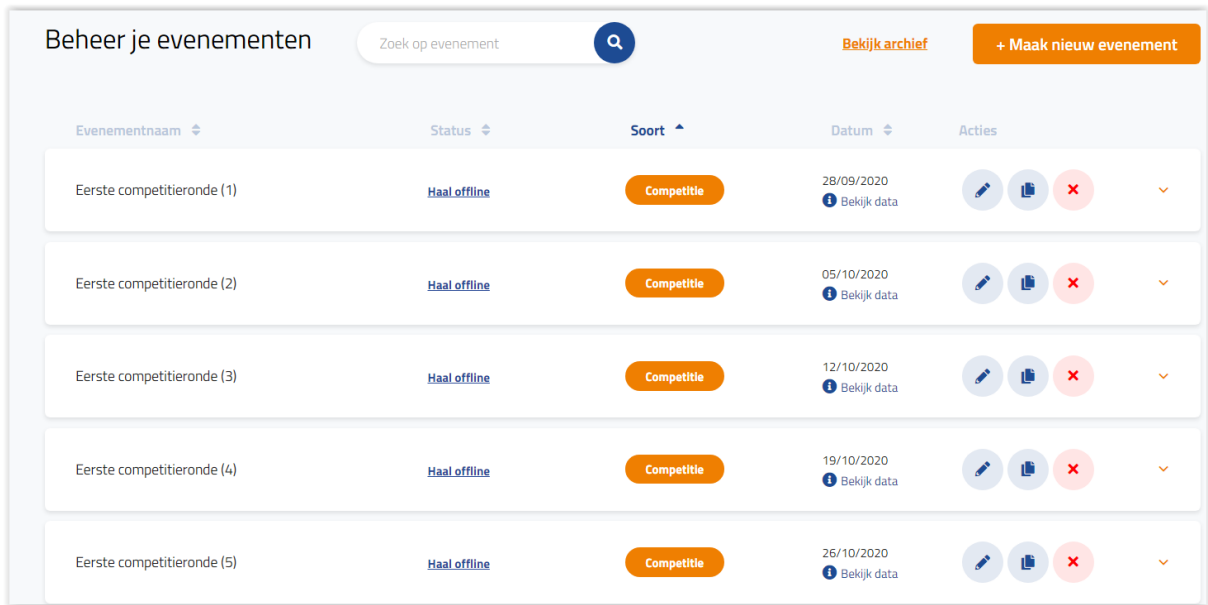

Achter elk evenement staan vier icoontjes.

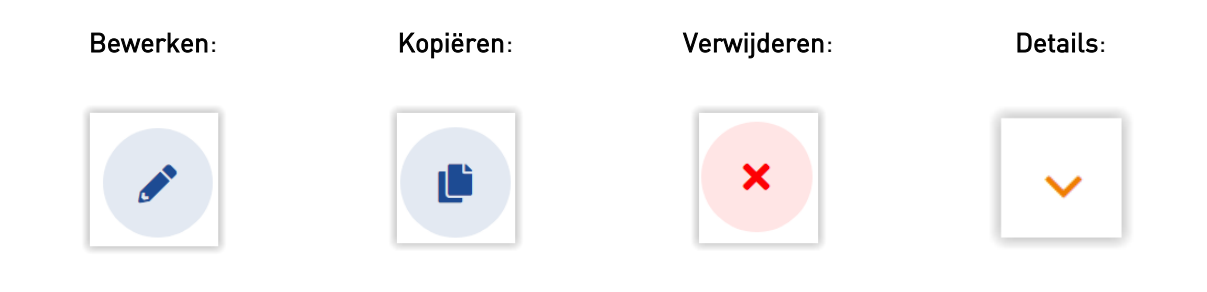

Tip: een evenement dat al geweest is, staat in het archief. Daar kun je het ook nog kopiëren en de data actueel maken.

Door op het icoontje voor details te klikken kun je bij 'Beheer aanmeldingen' het overzicht opvragen van de aan- of afmeldingen.

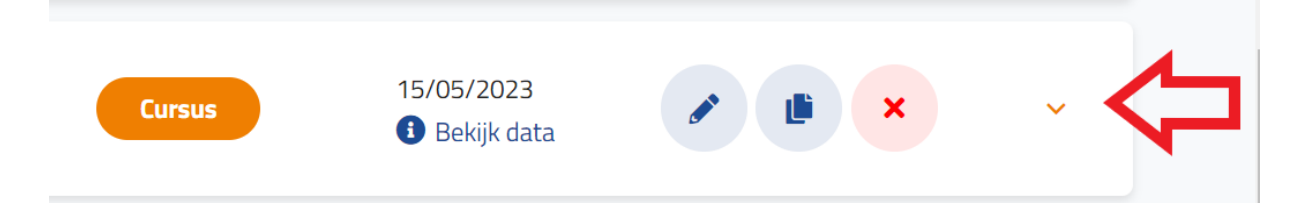

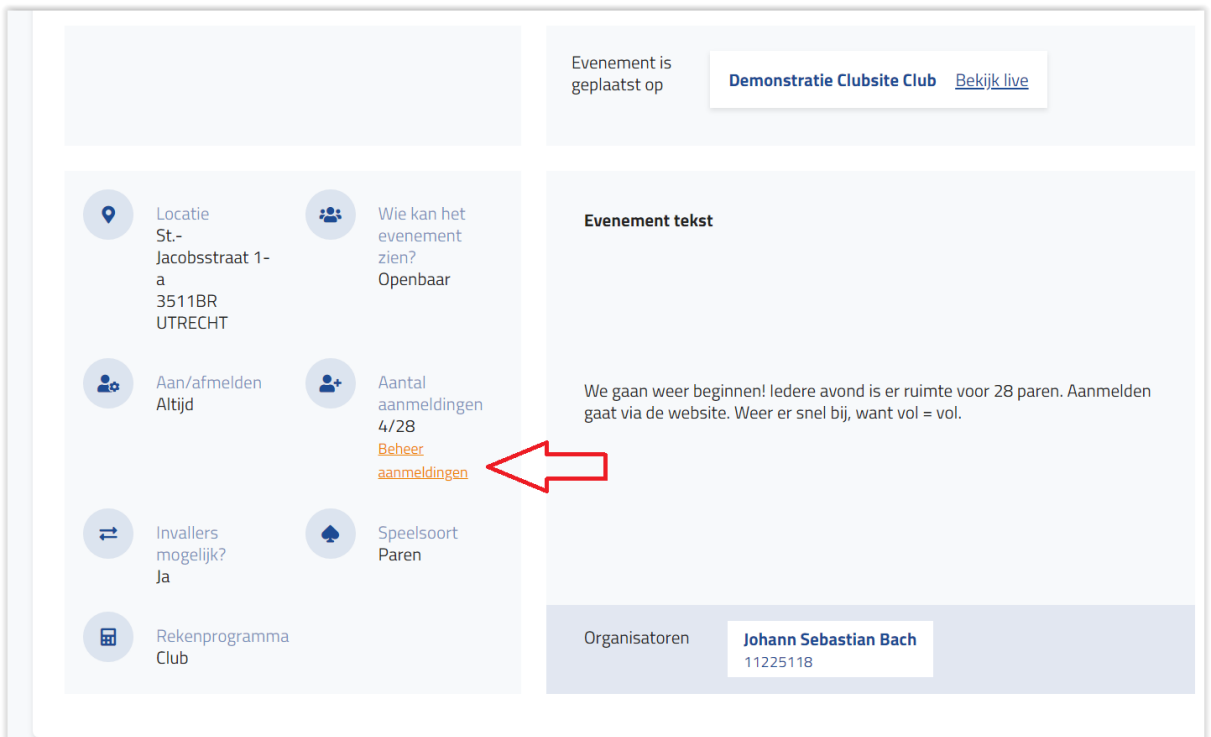

Bij Beheer aanmeldingen heb je drie tabbladen: 'Aanmeldingen', 'Afmeldingen' en 'Opmerkingen' De penningmeester kan hier een vinkje bij een paar zetten als de betaling is ontvangen. Let erop, dat de penningmeester dan ook als organisator is toegevoegd aan dit evenement, anders kan hij/zij niet bij het beheer komen.

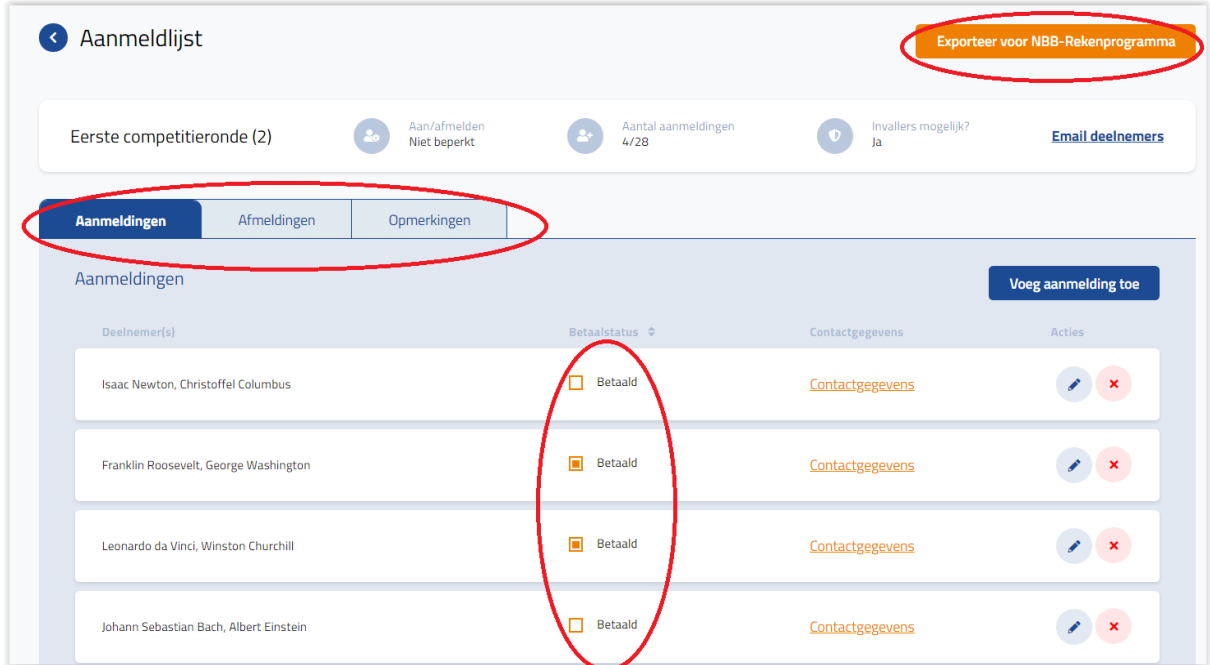